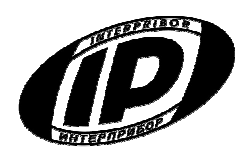

j

 **Научно-производственное предприятие «ИНТЕРПРИБОР»** 

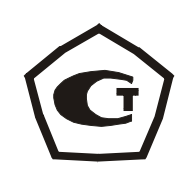

# **ДИНАМОМЕТР электронный ДИН-1**

## РУКОВОДСТВО ПО ЭКСПЛУАТАЦИИ

## **СОДЕРЖАНИЕ**

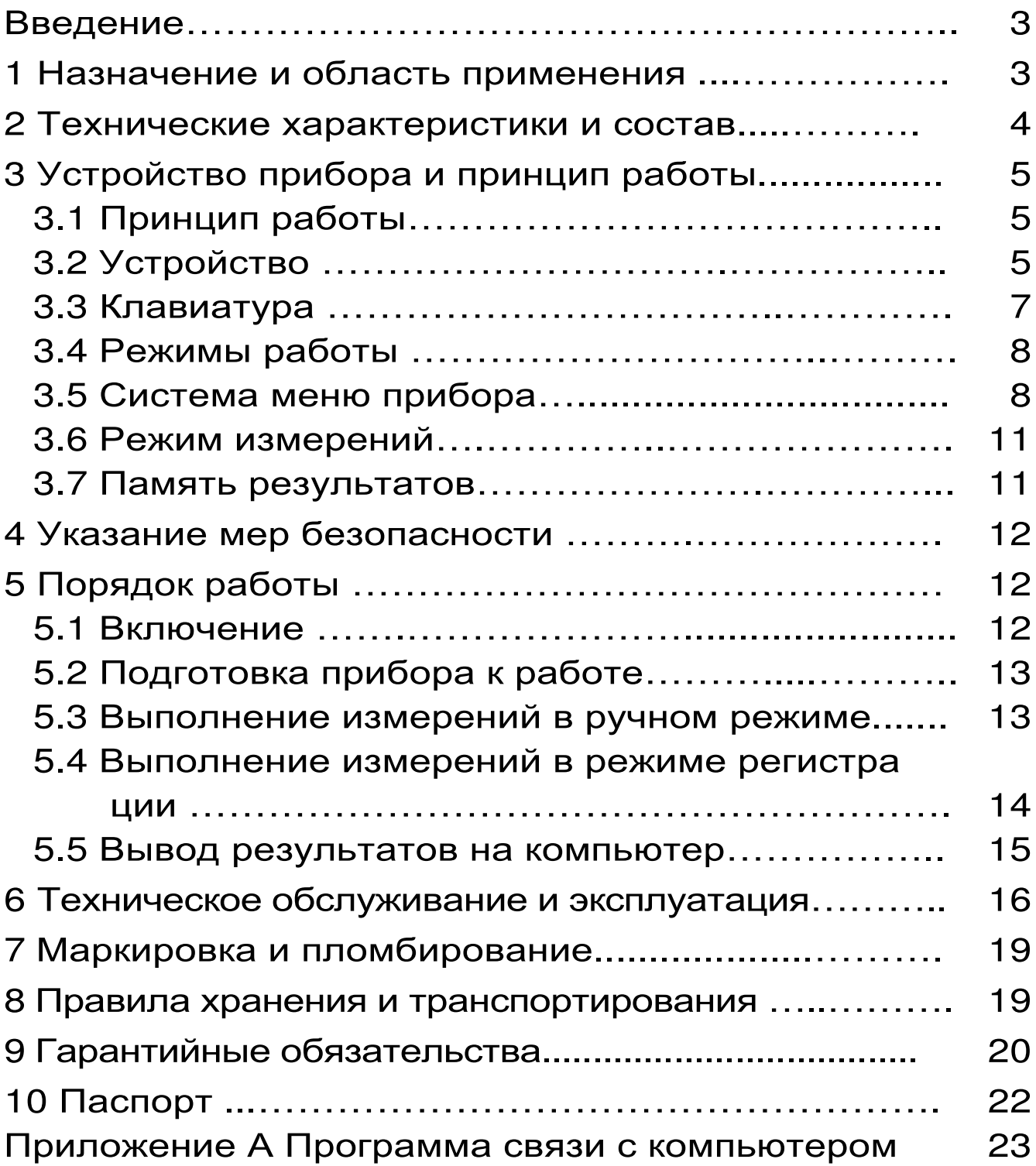

Руководство по эксплуатации содержит сведения о принципе действия, конструкции, технические характеристики, описание методов измерения, поверки, оценки измеряемых величин и другие сведения, необходимые для эксплуатации динамометра электронного ДИН-1.

Эксплуатация прибора допускается только после изучения настоящего руководства.

#### 1 НАЗНАЧЕНИЕ И ОБЛАСТЬ ПРИМЕНЕНИЯ

1.1 Динамометр электронный ДИН-1 (далее прибор) предназначен для измерения и регистрации статической и динамической силы сжатия и растяжения.

Прибор применяется для измерения и регистрации нагрузок различного силового оборудования, при проведении поверочных и калибровочных работ в качестве средства измерения 3-го разряда по ГОСТ 8.065 «ГСИ. Государственный первичный эталон и государственная поверочная схема для средств измерений силы».

Прибор выпускается в трех модификациях:

- модификация ДИН-1У предназначена для измерения силы в режиме растяжения и сжатия. Комплектуется универсальным силоизмерительным датчиком:

- модификация ДИН-1Р предназначена для измерения силы в режиме растяжения. Комплектуется силоизмерительным датчиком, работающим на растяжение;

- модификация ДИН-1С предназначена для измерения силы в режиме сжатия. Комплектуется силоизмерительным датчиком, работающим на сжатие.

1.2 Рабочие условия эксплуатации: температура окружающего воздуха от минус 10 до плюс 40 °С, относительная влажность воздуха при +25 °С и ниже без конденсации влаги до 80 %, атмосферное давление от 84 до 106,7 кПа.

1.3 Прибор соответствует обыкновенному исполнению изделий третьего порядка по ГОСТ Р 52931-08

#### 2 ТЕХНИЧЕСКИЕ ХАРАКТЕРИСТИКИ И СОСТАВ

#### 2.1 Основные технические характеристики

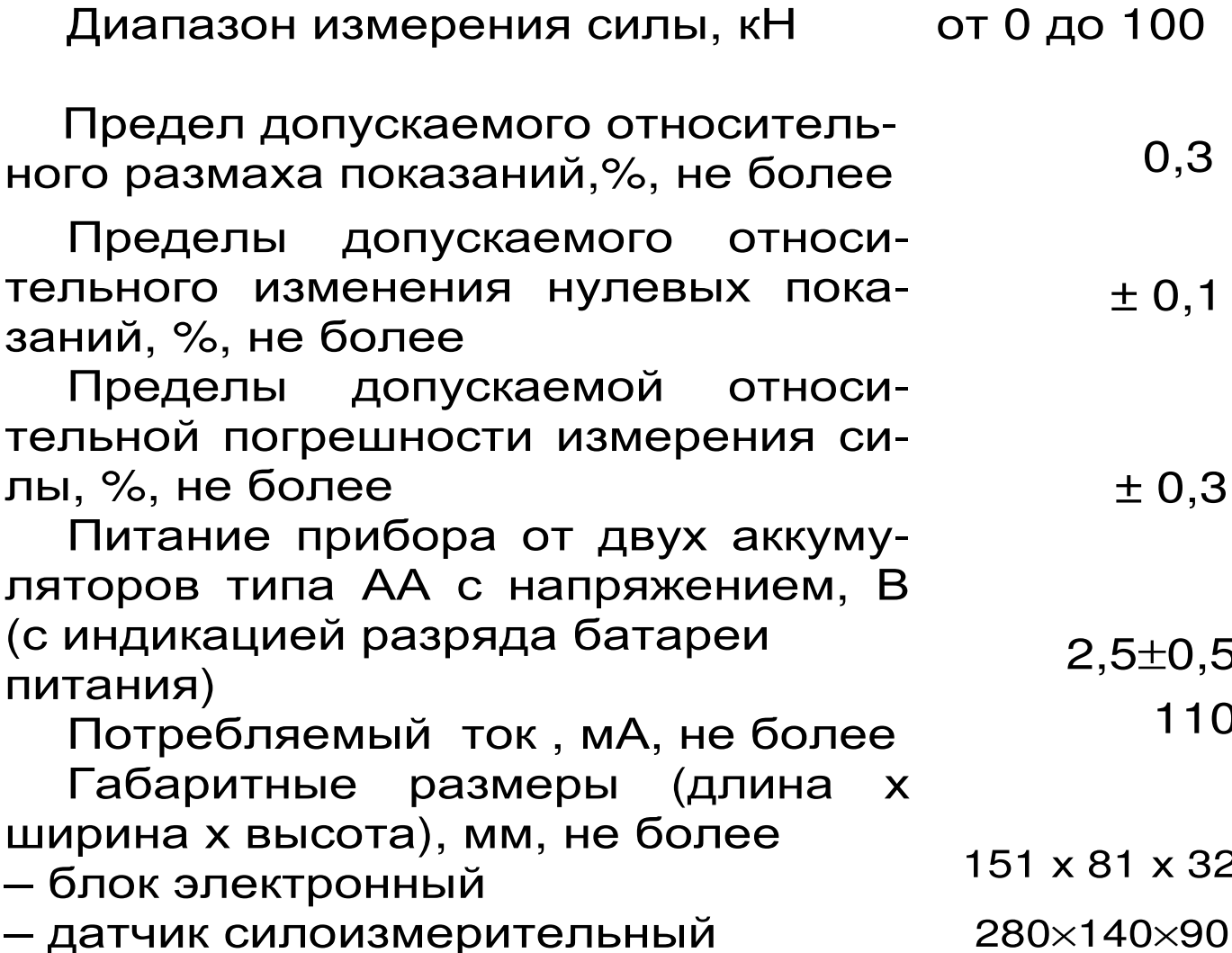

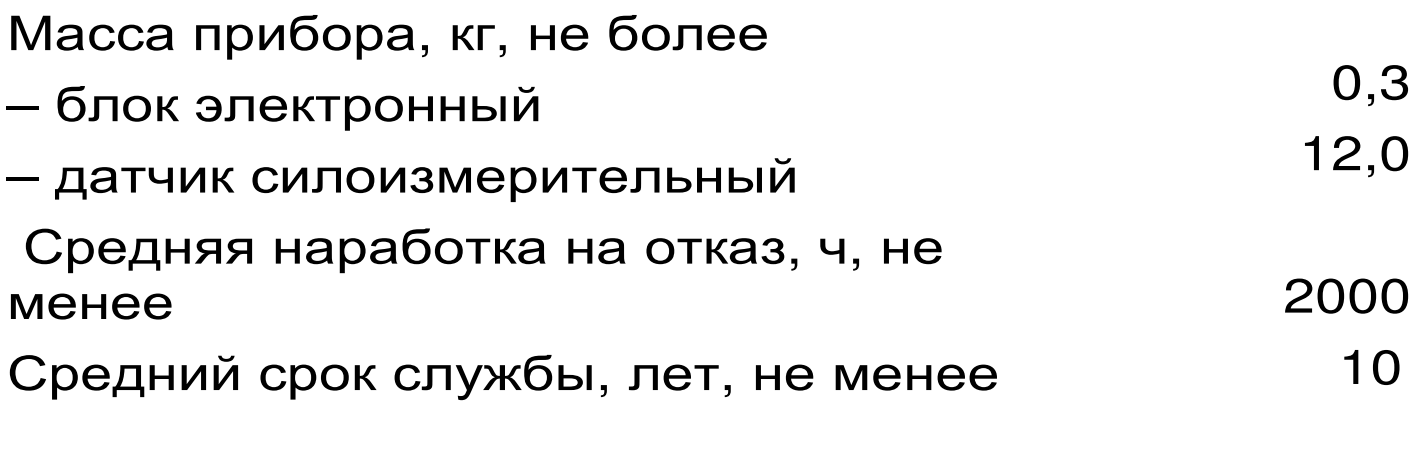

### 2.2 Состав прибора

2.2.1 Блок электронный.

2.2.2 Датчик силоизмерительный.

### З УСТРОЙСТВО ПРИБОРА И ПРИНЦИП **РАБОТЫ**

### 3.1 Принцип работы

Принцип работы прибора состоит в том, что под действием приложенной нагрузки происходит деформация упругого элемента, на котором нанесен тензорезисторный мост. Деформация упругого элемента вызывает разбаланс тензорезисторного моста. Электрический сигнал разбаланса моста поступает во вторичный измерительный преобра-(блок электронный) для зователь аналогоцифрового преобразования, обработки и индикации результатов измерений.

### 3.2 Устройство

Прибор состоит (рис.1) из электронного блока 1, силоизмерительного датчика 2.

Электронный блок 1 имеет на лицевой панели 12-ти клавишную клавиатуру 3 и графический дисплей 4. В верхней торцевой части корпуса установлены разъем 5 для подключения силоизмерительного датчика 2 и USB-разъем 6 для подключения к компьютеру. Разъем USB также

используется для подключения внешнего блока питания для зарядки аккумуляторов. При необходимости доступ к аккумуляторам осуществляется через крышку батарейного отсека на задней стенке корпуса.

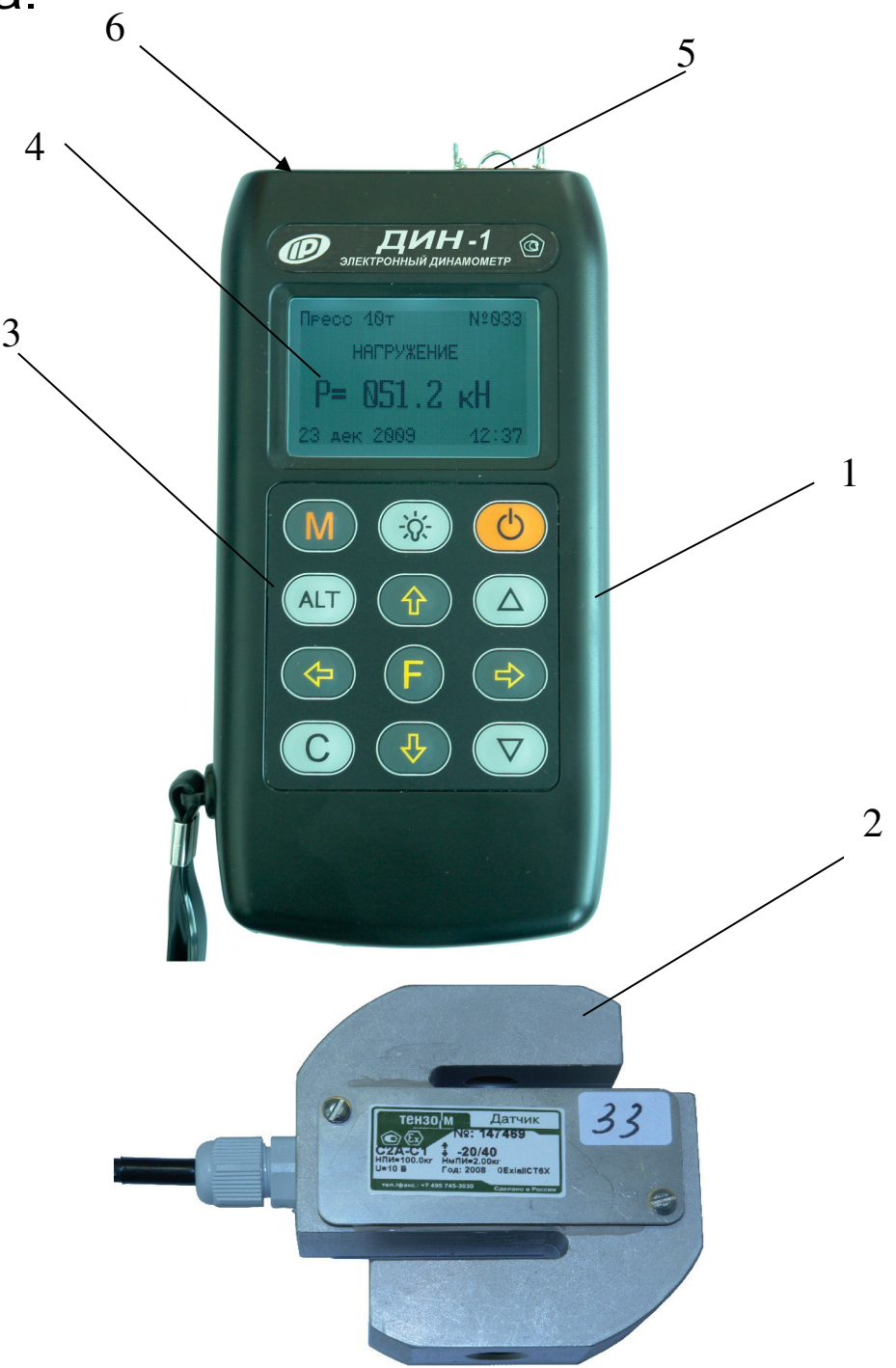

#### Рис. 1. Внешний вид прибора

### **3.3 Клавиатура**

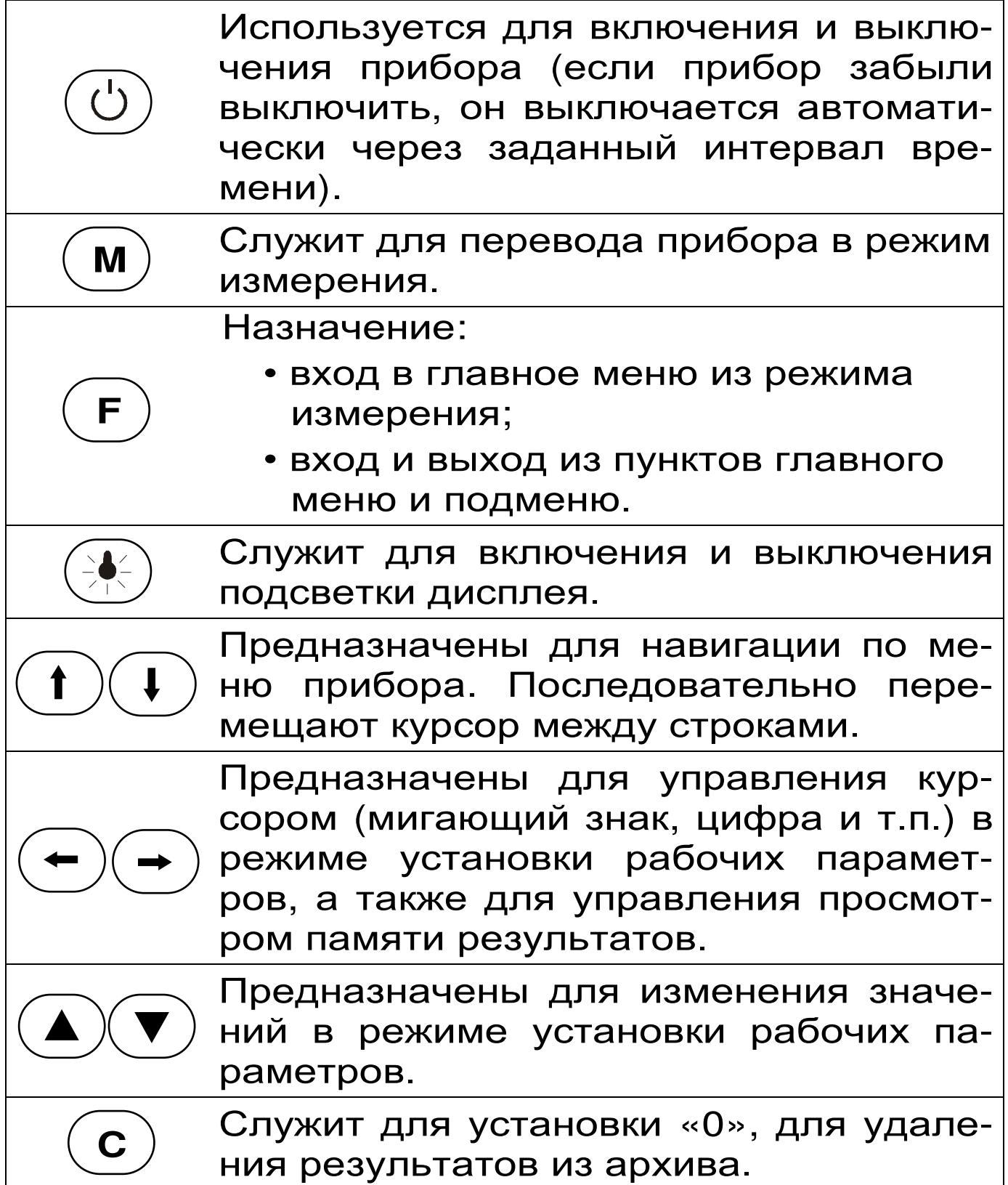

Более подробную информацию о назначении клавиш и дополнительных функциональных возможностях смотрите *п*.*п*. 3.5 «*Система меню прибора*» настоящего РЭ.

#### **3.4 Режимы работы**

В приборе предусмотрен ручной запуск измерений, который происходит при кратковременном .<br>нажатии клавиши $(\widehat{\mathbf{M}})$ . При удержании клавиши $(\widehat{\mathbf{M}})$ автоматически включается процесс регистрации измерений силы в течение заданного времени.

#### **3.5 Система меню прибора**

3.5.1 При включении питания прибора появляется кратковременное сообщение о версии прибора и предприятии-изготовителе, затем программа автоматически переходит в *главное меню*.

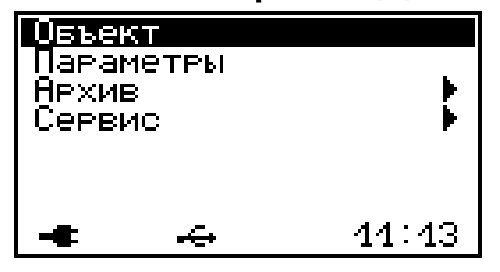

Требуемая строка в меню выбирается клавишами  $\left(\begin{matrix} t\end{matrix}\right)$ ,  $\left(\begin{matrix} t\end{matrix}\right)$  и выделяется темным фоном. Для перехода к работе с нужным пунктом меню<br>необхолимо выбрать его клавишей (1) или (1) необходимо выбрать его клавишей  $\mathbf{U}$ и нажать клавишу  $\left(\mathbf{F}\right)$ . Для возврата в главное меню повторно нажать  $($ **F**

В нижней строке экрана высвечивается индикатор заряда батареи аккумуляторов, текущее время. При подключении прибора к компьютеру вместо индикатора заряда появляется значок внешнего источника питания и логотип USB-разъема. Кроме того, в некоторых подменю нижние строки индикатора могут содержать подсказки по активным функциональным клавишам.

3.5.2 *Пункт главного меню* «**Объект**» служит для выбора имени объекта: пресс, разрыв. машина, объект 2…7.

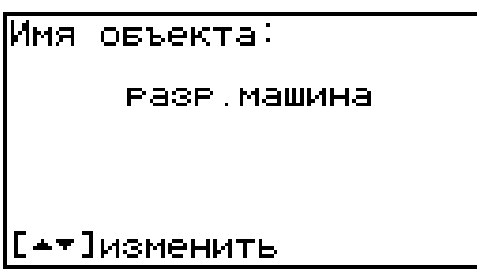

 Выбор необходимого вида объекта осуществляется клавишами  $\left(\bigtriangleup\right)$  и $\left(\bigtriangledown\right)$ .

3.5.3 *Пункт главного меню* «**Параметры**» служит для установки параметров испытания.

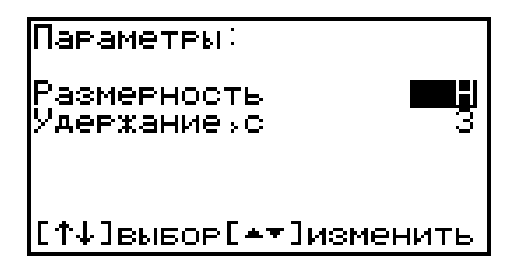

Переход на нужную строку дисплея осуществляется клавишами  $(\uparrow)$  и $(\downarrow)$ , изменение значения параметра, на котором стоит курсор, осуществляется клавиша (**w**) В строке «Размерность» устанавливается единица измерения силы: Н или кгс. В строке «Удержание,с» устанавливается время от 2 до 10 с , в течение которого на экране удерживается результат измерения (после нажатия на клавишу  $(\underline{\mathsf{M}})$  .

3.5.4 *Пункт главного меню* «**Архив**» предоставляет доступ к подменю просмотра результатов измерений и ресурса памяти.

В подменю **«***Просмотр***»** осуществляется пропоследовательно по номерам из-<br>дами  $\left(\leftarrow\right)$   $\left(\rightarrow\right)$  в обоих направлемерений клавишами  $($   $\leftarrow$ ниях.

При необходимости ненужный результат можно удалить клавишей (С)

В подменю «Ресурс памяти» находятся данные о количестве свободной памяти. Рекомендуется всю информацию о проведенных испытаниях сохранять на компьютере при помощи программы связи (см. Приложение 1), так как при переполнении памяти новая информация будет записываться поверх предыдущей и самые первые измерения, которые стоят в конце списка архива станут недоступными.

Нажатием клавиши (С) в этом подменю можно принудительно очистить всю память прибора.

3.5.5 Пункт главного меню Сервис ПОЗВОляет через соответствующие подпункты:

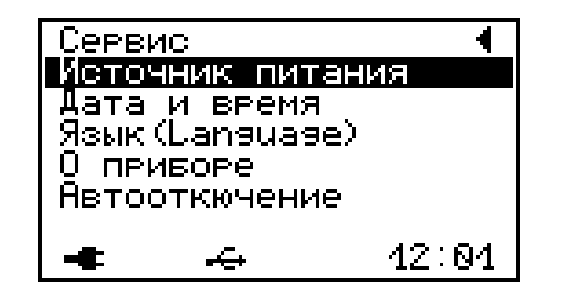

- выбирать вид элементов питания (режим «Батарея» применяется для использования элементов питания до полного их разряда, а в режиме «Аккумулятор» при разряде сверх допустимого уровня работа прибора блокируется и появляется сообщение - «Зарядить  $AKB$ <sup>2</sup>);
- устанавливать или корректировать дату и время;
- выбирать русский или английский язык текстовых сообщений;
- просмотреть краткие сведения  $\mathbf O$ данной разработке и предприятии-изготовителе;
- задавать интервал времени (от 5 до 30 мин.), по истечении которого прибор само-

стоятельно отключится, при условии, что не активен режим измерения;

#### 3.6 Режим измерений

Прибор переводится в режим измерения кратковременным нажатием клавиши  $(M)$ из всех состояний. На экране появляется надпись «Подготовка ...» и прибор переходит в режим измерения

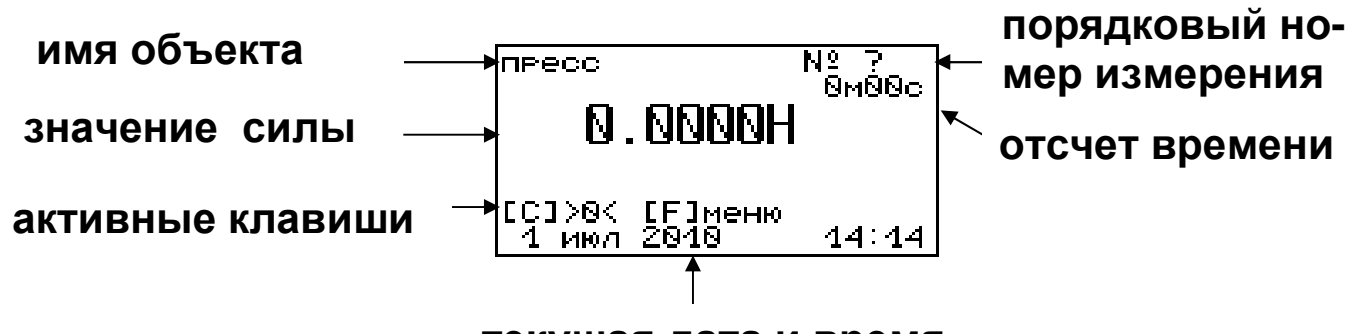

текущая дата и время

Перед началом измерений нажатием клавиши  $(\textsf{\textbf{C}})$  обнуляются показания датчика измерения силы.

При удержании клавиши (м) при выходе в режим измерений автоматически включается режим регистрации процесса, о чем свидетельствует индикация отсчета времени, расположенная под порядковым номером измерения. Регистрация текущего процесса измерения происходит с интервалом 1 сек. Все данные автоматически заносятся в архив.

#### 3.7 Память результатов

3.7.1 Прибор оснащен памятью для долговременного хранения более 1500 результатов испытаний, которые заносятся в память подряд, начиная с 1 номера.

3.7.2 Результаты можно просматривать на дисплее электронного блока прибора. Вход в режим «Просмотр» осуществляется из соответствующего пункта главного меню **«Архив»** (см. п.п. 3.5.4).

3.7.3 Значение рабочего коэффициента передачи (РКП) силоизмерительного датчика хранится во внутренней памяти электронного блока и заносится при выпуске из производства в раздел 12.2 «Свидетельство о приемке» настоящего РЭ.

### **4 УКАЗАНИЕ МЕР БЕЗОПАСНОСТИ**

4.1 По способу защиты человека от поражения электрическим током прибор соответствует классу III ГОСТ 12.2.007.0 Прибор не требует заземления.

4.2 К работе с прибором должны допускаться лица, изучившие настоящее РЭ.

4.3 Прибор не содержит компонентов, опасных для жизни и здоровья людей.

### **5 ПОРЯДОК РАБОТЫ**

### **5.1 Включение**

При эксплуатации прибора можно пользоваться аккумуляторами, которые предварительно следует зарядить (п.7.5, 7.6) или блоком питания 5В, который подключается к USB-разъему, расположенному на верхнем торце корпуса электронного блока. Прибор также может работать от кабеля связи USB, если он подключен к компьютеру.

Включение прибора производится нажатием клавиши « $\langle \bigcirc$ », при этом на дисплее кратковременно появится информационное сообщение, а затем главное меню. Если при включении прибора, который питается от аккумуляторов, на дисплее появляется сообщение о необходимости их заряда, или если прибор не включается, то следует произвести заряд аккумуляторов в соответствии с пунктом 7.7 или воспользоваться для работы с прибором сетевым блоком питания.

#### **5.2 Подготовка прибора к работе**

 Перед началом измерений проверить установки режимов работы и параметров.

Для этого следует:

– клавишей  $\boxed{\mathbf{1}}$  или  $\boxed{\mathbf{1}}$  выбрать необходимую для просмотра строку меню или подменю;

– клавишей  $\Gamma_{\text{F}}$ войти в выбранный пункт меню;

– при необходимости клавишей  $\left(\blacktriangle\right)$  или  $\left(\blacktriangledown\right)$  изменить значение выделенного параметра;

выйти из этого пункта меню. – клавишей  $\left(\mathbf{F}\right)$ 

 5.2.1 Выбрать имя объекта (пункт меню Объект ): разрыв. машина; пресс; объект -2… объект-7;

 5.2.2 Войти в пункт меню Параметры и установить: размерность - Н или кгс; время удержания на дисплее измеренного значения силы от 2 до 10 сек.

#### **5.3 Выполнение измерений в ручном режиме**

5.3.1 Установить в резьбовые отверстия датчика силопередающие устройства для нагружения.

5.3.2 Нажать кратковременно клавишу Прибор перейдет в режим измерения. **M**

5.3.3 Нажать клавишу  $\left(\mathbf{C}\right)$  для обнуления показаний датчика.

5.3.4 Нагрузить датчик соответствующей силой. На дисплее будет индицироваться информация:

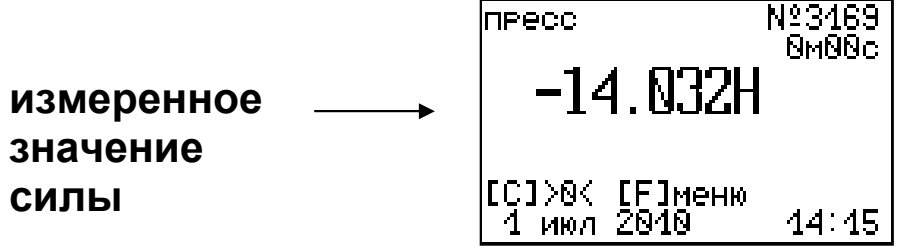

5.3.5 Нажать клавишу (M) для записи результата измерения в архив под соответствующим порядковым номером.

По истечении выбранного времени удержания результата измерения на дисплее прибора прибор автоматически перейдет к следующему измерению.

5.3.6 Перед числовым значением силы указывается знак прилагаемого усилия в зависимости от модификации прибора:

– в модификации ДИН-1У используется универсальный силоизмерительный датчик. При растяжении значения измеренной силы индицируются без знака; при сжатии – индицируется знак «минус»;

– в модификации ДИН-1Р используется силоизмерительный датчик растяжения. При нагружении значения измеренной силы индицируются без знака;

– в модификации ДИН-1С используется силоизмерительный датчик сжатия. При нагружении значения измеренной силы индицируется знак «минус».

#### **5.4 Выполнение измерений в режиме регистрации**

5.4.1 Установить в резьбовые отверстия датчика силопередающие устройства для нагружения.

5.4.2 Нажать кратковременно клавишу Прибор перейдет в режим измерения. **M**

5.4.3 Нажать клавишу  $\left(\mathbf{C}\right)$  для обнуления показаний датчика.

5.4.4 Нажать клавишу (М) и удерживать её более 1 с. Прибор перейдет в режим измерения с автоматической регистрацией процесса с интервалом 1 с.

5.4.5 Нагрузить датчик соответствующей силой. На дисплее будет индицироваться информация:

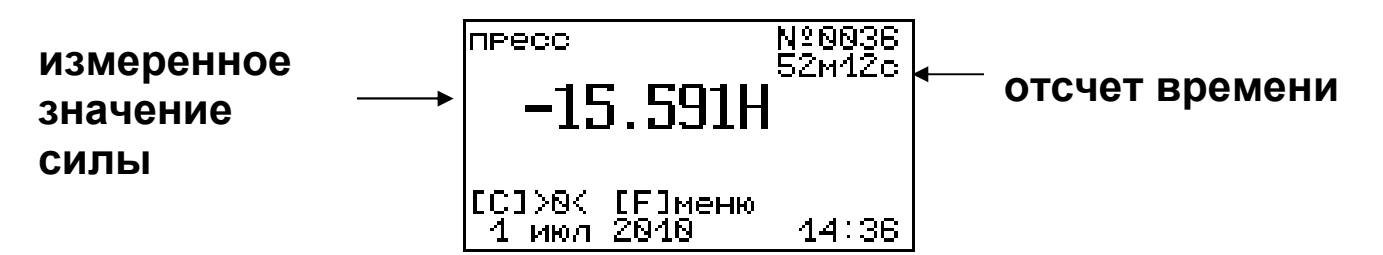

На дисплее будет происходить обратный отсчет времени, в течение которого будут регистрироваться результаты измерений. Порядковые номера измерений будут соответственно изменять-C<sub>H</sub>

По истечении времени регистрации процесс измерений автоматически остановиться.

5.4.6 Можно остановить процесс регистрации, нажав клавиши (м) или (F). После ручной остновки процесса регистрации при кратковременном (M) прибор переводится в ручнажатии клавиши ной режим измерений.

5.4.7 Для использования максимального **Bpe**мени при регистрации процесса перед началом запуска процесса измерений необходимо ОЧИстить архив памяти (см. п. 3.5.4)

#### 5.5 Вывод результатов на компьютер

Прибор оснащен стандартным USB-разъемом для связи с компьютером. Описание программы и работа с ней изложены в Приложении А.

#### **6 ТЕХНИЧЕСКОЕ ОБСЛУЖИВАНИЕ И ЭКСПЛУАТАЦИЯ**

6.1 Профилактический уход и контрольные проверки прибора проводятся лицами, непосредственно эксплуатирующими прибор.

6.2 Прибор необходимо содержать в чистоте, периодически протирать его от пыли сухой и чистой фланелью, оберегать от ударов.

6.3 При завершении измерений прибор необходимо очистить от пыли и частиц материала.

6.4 Не допускается вскрывать электронный блок, самостоятельно разбирать прибор и измерительный элемент в камере. В противном случае прекращается действие гарантийных обязательств.

6.5 Перед первым лючением прибора необходимо зарядить аккумуляторы, входящие в комплект. Для этого необходимо вставить аккумуляторы в батарейный отсек, подключить прибор через блок питания 5В с разъемом USB к сети напряжением 220В. Включить прибор. Зарядка аккумуляторов начнется автоматически. Пиктограмма зарядки и значок внешнего источника питания располагаются в левом нижнем углу главного меню. По окончании заряда АКБ пиктограмма зарядки пропадет.

По окончании первого рабочего дня прибор необходимо поставить на полную зарядку в соответствии с п. 6.7.

6.6 Первую и последующие зарядки аккумуляторов можно проводить с помощью стандартного зарядного устройства, предназначенного для заряда Ni-MH-аккумуляторов емкостью 2500 мА\*ч.

6.7 При появлении на дисплее информации о разряде аккумуляторов необходимо их зарядить. Для этого включить прибор и подключить к его

USB-разъему блок питания 5В, включенный в сеть 220 В или кабель USB, подключенный к USBпорту компьютера. Зарядка аккумуляторов начнется автоматически, о чем будет свидетельствовать пиктограмма зарядки.

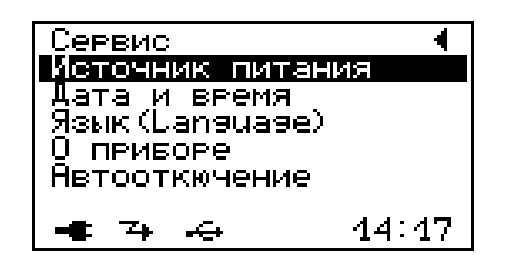

Перед зарядкой аккумуляторов необходимо убедиться в том, что в меню **«Сервис»** подменю **«Источник питания»** установлен режим **«Аккумулятор»**. В подменю «Источник питания» появится сообщение о продолжительности заряда.)

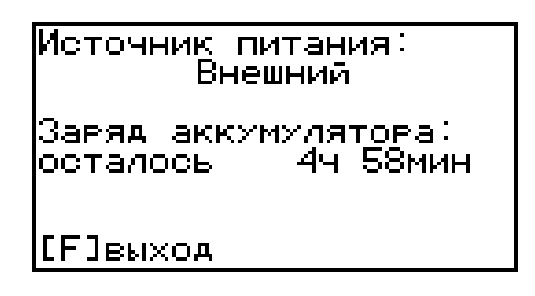

При интенсивной работе рекомендуется иметь запасной комплект заряженных аккумуляторов.

 Допускается замена аккумуляторов на элементы типа АА. В этом случае для наиболее полного использования их энергии через пункт меню **«Источник питания»** необходимо выбрать режим «Батарея». Если этого не сделать, то при работе от блока питания 5В или порта USB компьютера будет включаться заряд, что может привести к неработоспособности прибора из-за вытекания электролита из элементов питания.

6.8 При плохой освещенности в приборе предусмотрена подсветка дисплея, включаемая клавишей  $(\frac{1}{2})$ 

6.9 Для снижения расхода энергии батарей рекомендуется включать прибор непосредственно перед измерениями и отключать сразу после их выполнения.

6.10 Если в процессе работы прибор перестает реагировать на нажатие клавиш и не отключается, необходимо открыть батарейный отсек, на пять секунд изъять один из аккумуляторов, вставить его обратно и снова проверить работоспособность прибора.

6.11 Если прибор не реагирует на клавишу включения питания, необходимо извлечь аккумуляторы из прибора, потереть контакты спиртом или зачистить мелкозернистой наждачной бумагой, снова установить их и проверить работоспособность. При отсутствии реакции прибора на включение следует зарядить аккумуляторы, имея в виду возможную полную или частичную утрату их емкости.

6.12 При эксплуатации прибора запрещается подвергать его высокочастотным вибрациям большой амплитуды.

6.13 При транспортировке прибора оберегать корпус электронного блока и датчик силоизмерительный от внешних ударов и падения.

6.14 При всех видах неисправностей необходимо с подробным описанием особенностей их проявления обратиться к изготовителю за консультацией. Отправка прибора в гарантийный ремонт должна производиться с актом о претензиях к его работе.

6.15 Прибор является сложным техническим изделием и не подлежит самостоятельному ре-

монту. Гарантийные обязательства теряют силу, если пользователь нарушал заводские пломбы, прибор подвергался сильным механическим или атмосферным воздействиям или пользователь не соблюдал полярность включения элементов питания.

### **7 МАРКИРОВКА И ПЛОМБИРОВАНИЕ**

- 7.1 Маркировка прибора содержит:
	- − товарный знак предприятия изготовителя;
	- знак утверждения типа;
	- − обозначение прибора ДИН-1;
	- − порядковый номер прибора;
	- − дату выпуска.

7.2 На прибор, прошедший приемо-сдаточные испытания, ставится пломба. Пломба наносится на винт крепления корпуса в батарейном отсеке электронного блока.

#### **8 ПРАВИЛА ХРАНЕНИЯ И ТРАНСПОРТИРОВАНИЯ**

8.1 Транспортирование приборов должно проводиться в упакованном виде любым крытым видом транспорта в соответствии с правилами перевозок грузов, действующими на данном виде транспорта.

8.2 Расстановка и крепление ящиков с приборами в транспортных средствах должны исключать возможность их смещения и ударов друг о друга.

8.3 Погрузочно-разгрузочные работы должны осуществляться в соответствии с транспортной маркировкой по ГОСТ 14192.

8.4 Упакованные приборы должны храниться в условиях, установленных для группы Л ГОСТ 15150.

8.5 Условия транспортирования приборов должны соответствовать температурным условиям от минус 25 °С до 50 ºС.

### **9 ГАРАНТИЙНЫЕ ОБЯЗАТЕЛЬСТВА**

9.1 Предприятие-изготовитель гарантирует соответствие выпускаемых приборов требованиям технических условий. Гарантийный срок – 18 месяцев с момента продажи.

9.2 Гарантия не распространяется на элементы питания. Их выход из строя не является поводом для претензий.

9.3 Предприятие-изготовитель обязуется в течение гарантийного срока безвозмездно производить ремонт прибора, если он выйдет из строя по вине изготовителя.

9.4 Гарантийные обязательства теряют силу, если пользователь нарушал заводские пломбы, прибор подвергался сильным механическим или атмосферным воздействиям или пользователь не соблюдал полярность включения элементов питания.

9.5 Гарантийный ремонт и периодическую поверку осуществляет предприятие-изготовитель ООО «НПП «ИНТЕРПРИБОР»: 454080, г. Челябинск, а/я 12771, тел/факс (351) 729-88-85, 211-54- 30, 211-54-31, 211-54-32, 211-54-33.

9.6 Послегарантийный ремонт осуществляет предприятие-изготовитель на договорных условиях.

 9.7 Представитель ООО «НПП «ИНТЕРПРИБОР» в Москве: тел/факс (499) 174- 75-13.

### **10 ПАСПОРТ**

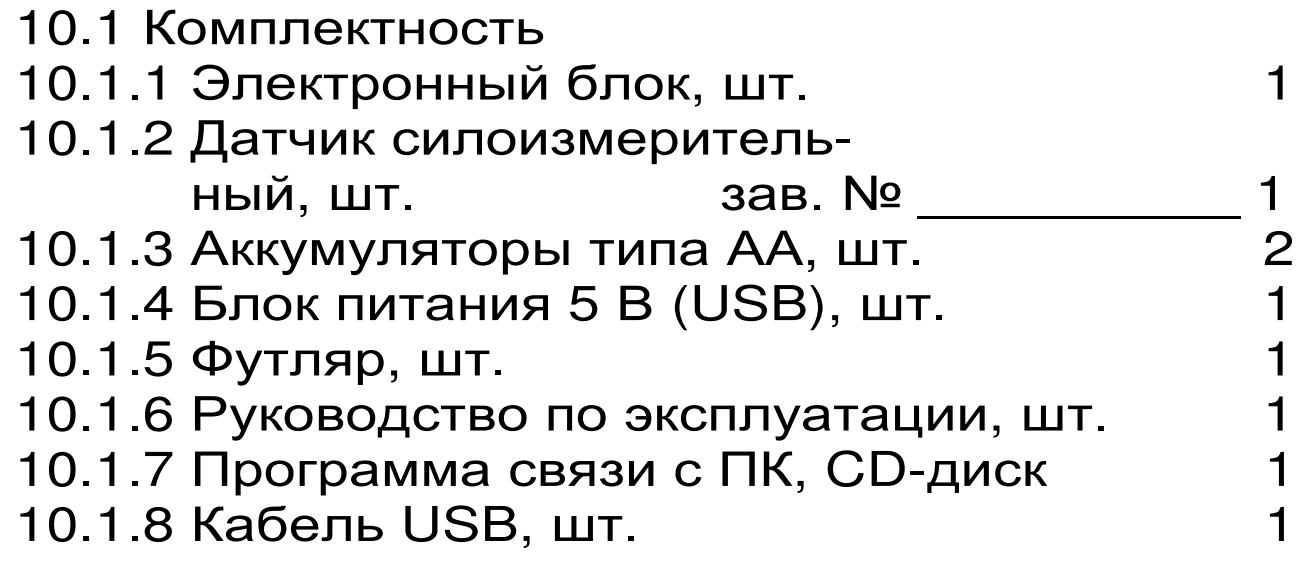

<sup>\*</sup> поставляется по заказу

#### Приложение А

#### ПРОГРАММА СВЯЗИ ПРИБОРА ДИН-1 С КОМПЬЮТЕРОМ

#### **Введение**

Программа предназначена для переноса результатов измерений в компьютер, их сохранения, просмотра, анализа и корректировки, а также составления и печати отчета по выбранным результатам в виде таблиц и графиков. Связь прибора с компьютером осуществляется по стандартному USB-интерфейсу.

#### Минимально необходимые требования  $\mathbf K$ компьютеру:

- Операционная система Windows 7/8/XP (32или 64-разрядная).
- Наличие USB-интерфейса.
- Привод CD-ROM / DVD-ROM / Blue-ray.

#### Инсталляция программы:

Для инсталляции программы нужно вставить прилагаемый компакт-диск с инсталляционной программой в привод компьютера, открыть его содержимое и запустить программу din\_1.0.1.exe. Появится диалоговое окно приглашения в программу инсталляции:

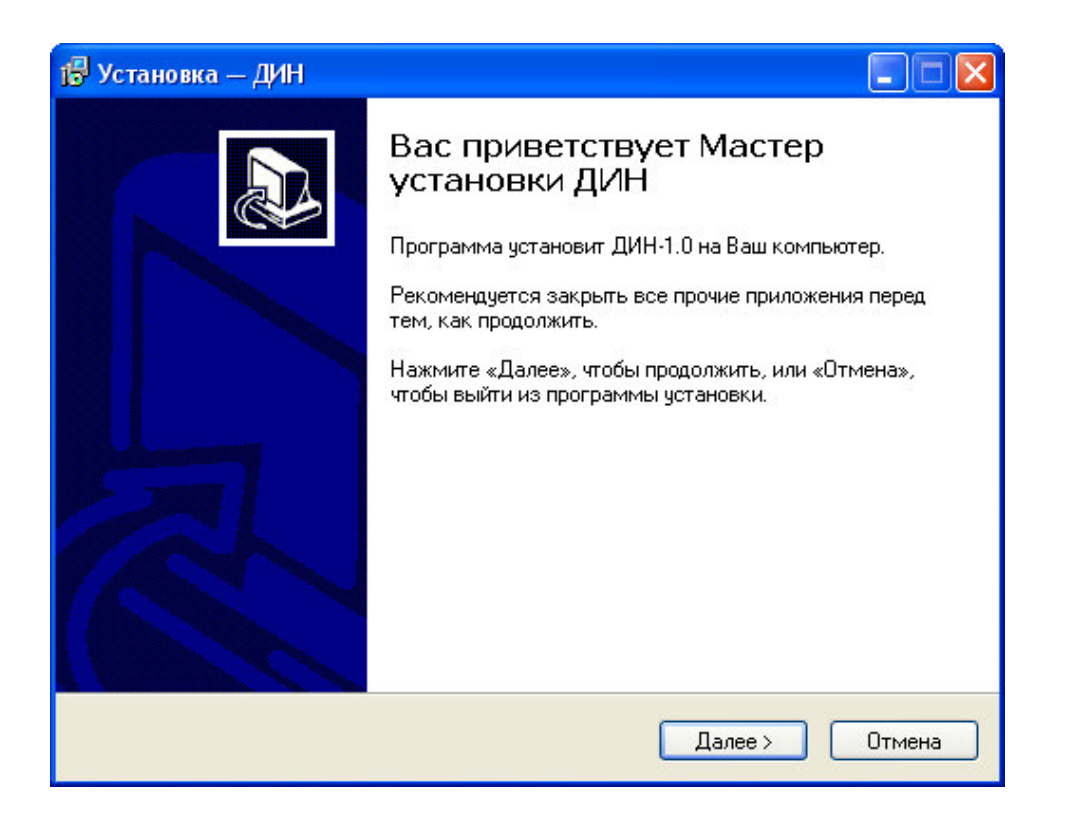

После нажатия на кнопки «Далее» появится окно выбора пути установки программы – по умолчанию C:\ Program Files\ Interpribor\ DIN-1.0.

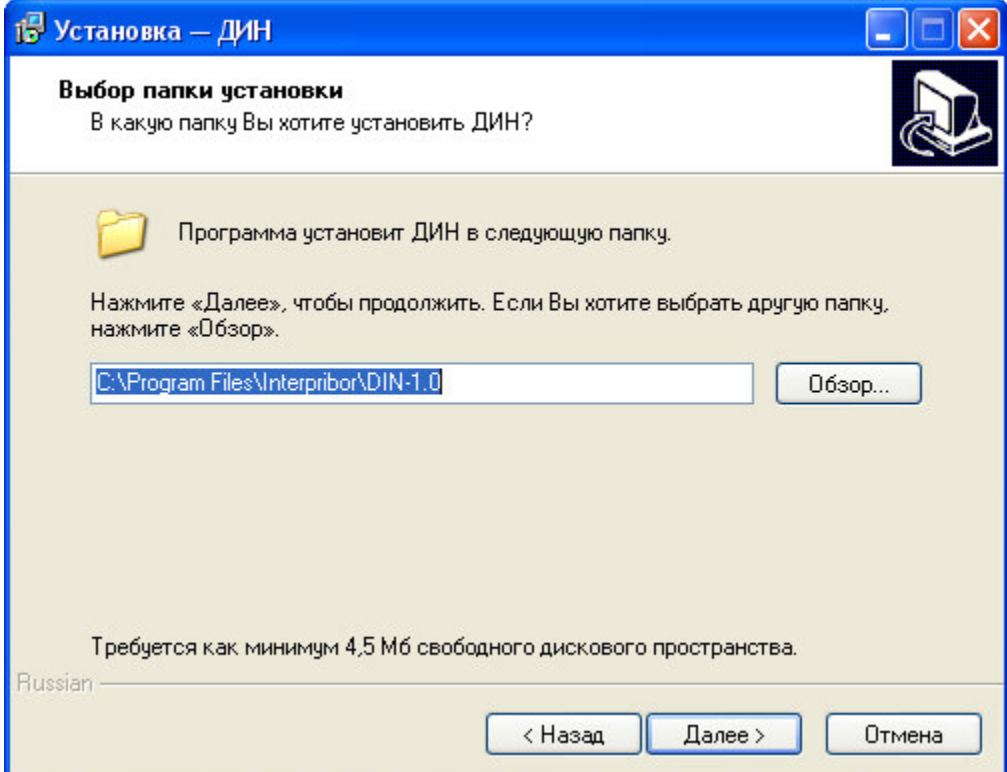

При желании пользователь может выбрать любой другой путь, нажав на кнопку «Обзор» и

воспользовавшись стандартным диалоговым окном выбора каталога.

Для продолжения установки необходимо еще раз нажать кнопку «Далее». Появится окно выбора размещения программы в меню «Пуск\ Программы» ОС Windows.

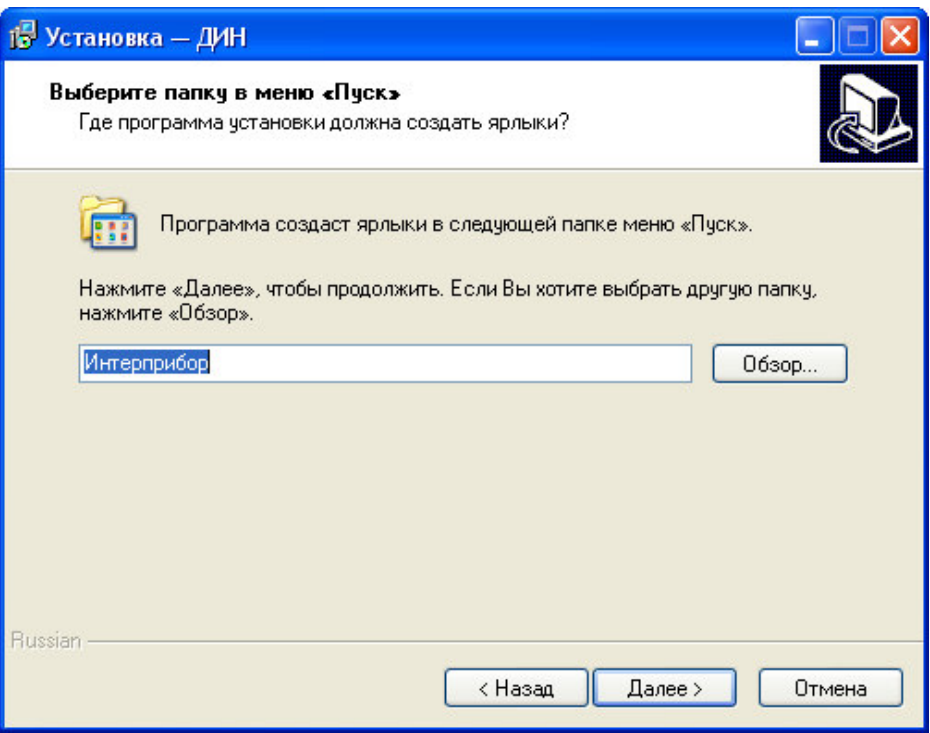

По умолчанию название программы «ДИН» будет размещено в папке «Интерприбор», но при желании пользователь может выбрать любую из имеющихся на компьютере или создать новую.

После следующего нажатия кнопки «Далее» появится окно для окончательной проверки введенных данных.

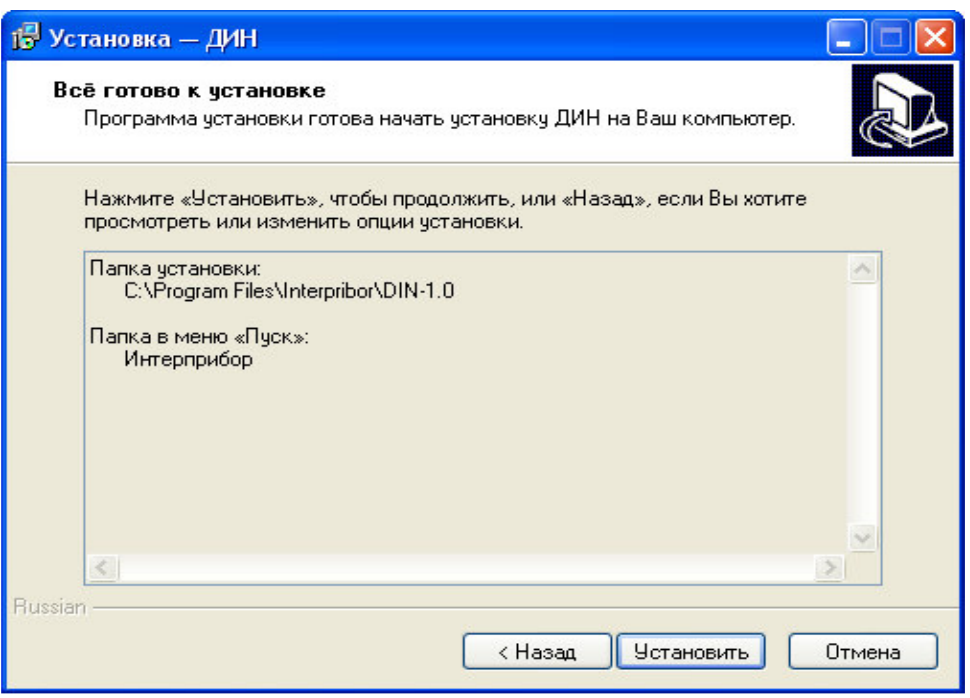

В этом окне, как и в любом из предыдущих, можно нажать кнопку «Назад» для возвращения к предыдущему диалоговому окну и ввода других данных.

После нажатия на кнопку «Установить» в окне проверки введенных данных начнется копирование файлов.

По окончании установки появится окно с сообщением об успешном окончании инсталляции.

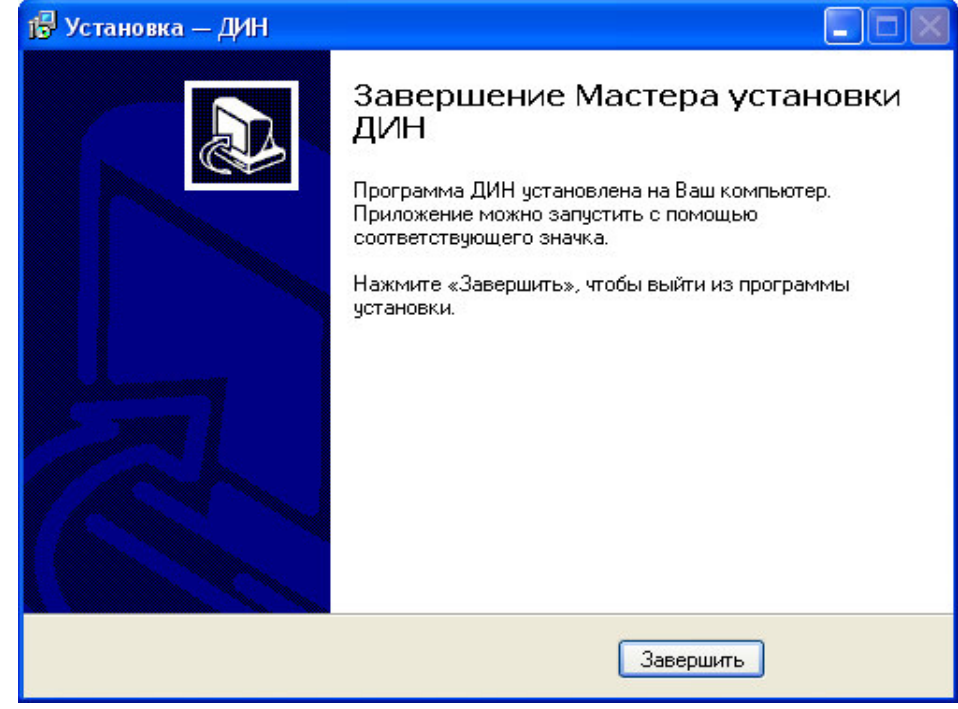

Для завершения программы установки нужно нажать кнопку «Завершить». Установка окончена.

#### **Порядок работы с программой**

Подключить электронный блок к одному из USB-портов компьютера при помощи кабеля связи, входящего в комплект поставки.

Включить прибор.

### **ВНИМАНИЕ! ВАЖНО!**

При первом подключении прибора к компьютеру операционная система найдёт новое устройство – DIN-1.0, для которого необходимо установить драйвер USB. На мониторе появится «Мастер нового оборудования». Выберите пункт «Установка из указанного места» и нажмите кнопку «Далее».

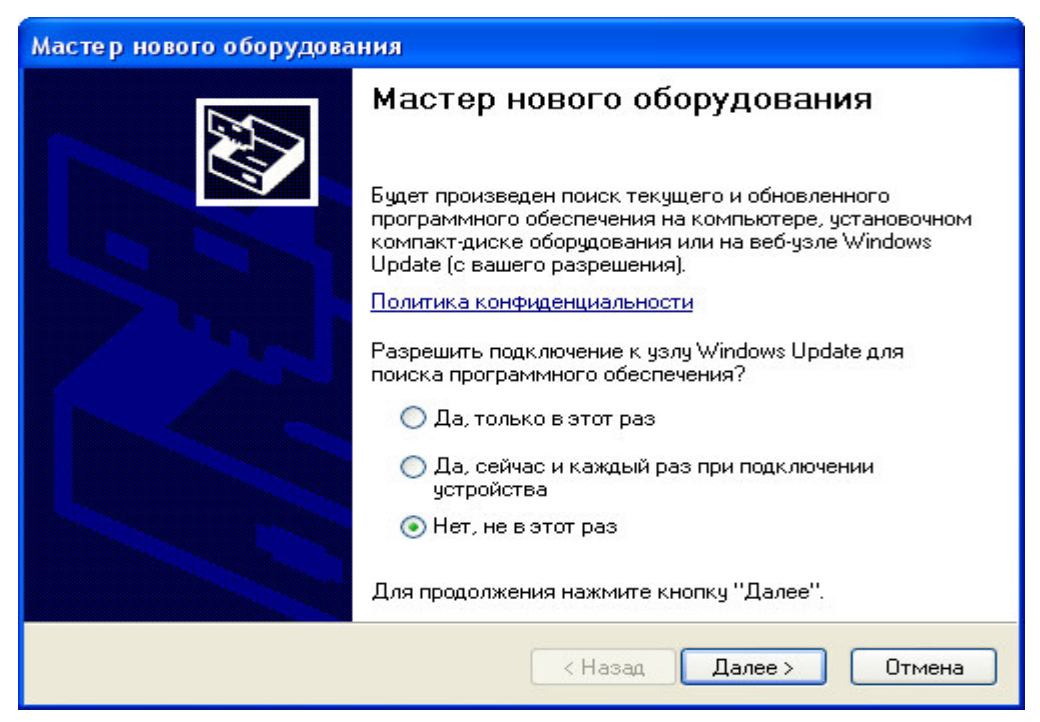

В следующем окне отметьте действие: «Выполнить поиск наиболее подходящего драйвера в указанных местах» и выберете пункт «Включить следующее место поиска». В качестве источника для поиска драйвера, воспользовавшись кнопкой «Обзор», укажите директорию с драйвером USB,

который находится в папке, вместе с установленной основной программой связи ДИН-1.0 (по умолчанию C:\ Program Files\ Interpribor\ DIN-1.0.). Нажмите кнопку «Далее».

После этого операционная система найдёт драйвер и установит его. В завершение процедуры установки драйвера нажмите кнопку «Готово».

#### **ЗАПУСК ПРОГРАММЫ**

Запустить программу «DIN-1.0» (Пуск\ Программы\ Интерприбор\ ДИН -1.0). На мониторе появится окно программы с системой меню в верхней строке.

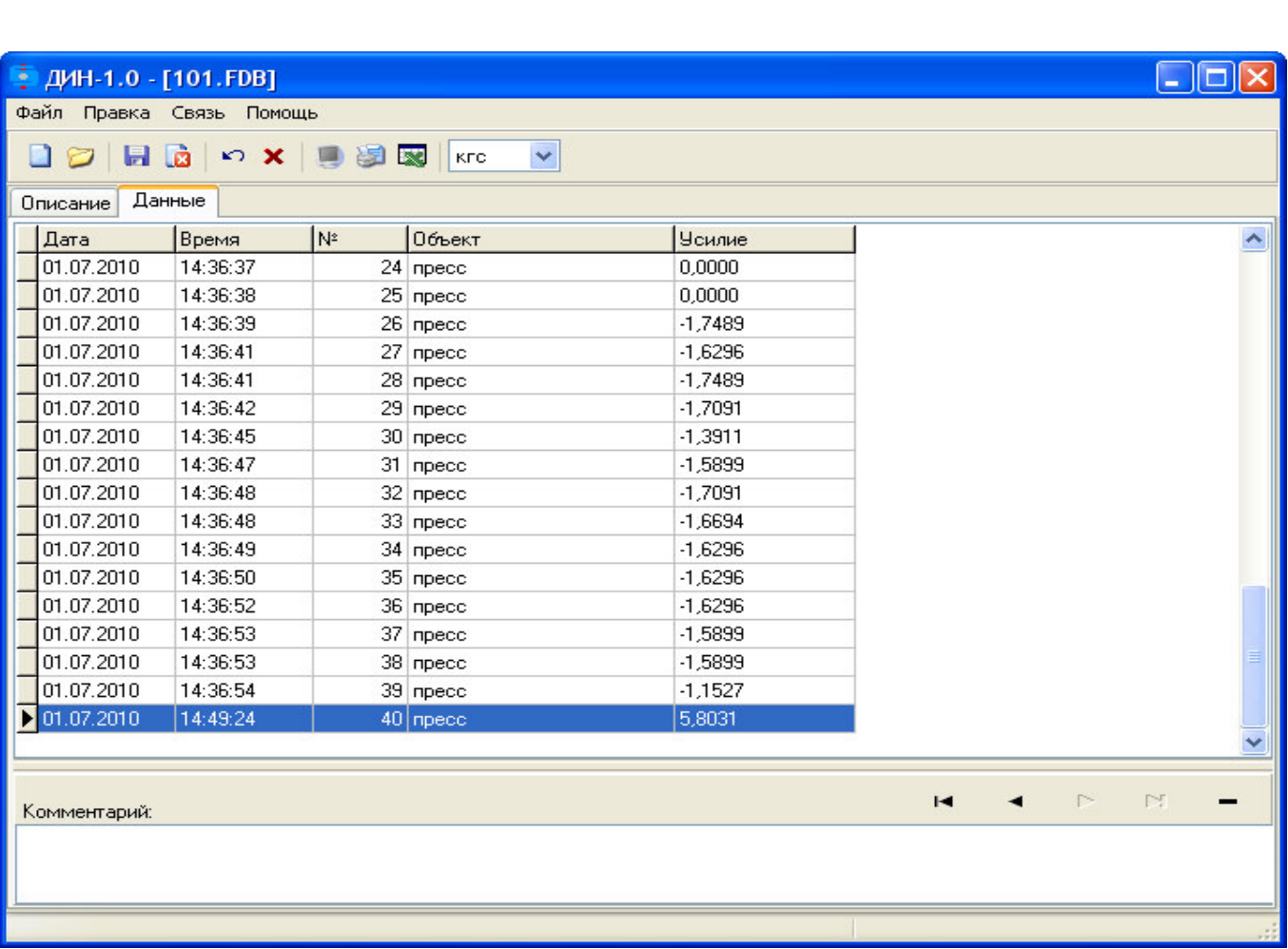

Создание нового и открытие существующего проектов

Чтобы считать данные с прибора, сделать анализ и произвести распечатку на принтере, необходимо первоначально создать новый проект! Для этого нужно нажать иконку или воспользоваться командой системы меню «Файл \ Новый», и задать имя проекта.

Если проект, с которым вы собираетесь работать, был создан ранее, то для его открытия следует нажать иконку или воспользоваться командой системы меню «Файл \ Открыть», и указать путь и имя существующего проекта.

После создание нового или открытия существующего проекта станут доступными следующие иконки:

**•** - сохранить изменения, внесенные в проект;

**•** - закрыть текущий проект;

• - отменить все изменения до последнего сохранения проекта;

- **x** удалить все записи из проекта;
- - считать данные из прибора;
- **E** сформировать отчет для печати;
	- экспортировать данные в Excel;
	- выбрать единицы измерения.

#### Считывание информации с прибора

- запустить программу связи;
- включить питание прибора;
- подключить прибор к компьютеру с помощью USB - кабеля;
- нажать иконку (или через меню Файл / Считать с прибора);

− для сохранения полученных данных нажать копку **H** (или через меню Файл / Сохранить).

При успешном считывании программа сравнит полученные данные с уже имеющимися в проекте. В проект будут добавлены только те из них, которых там не было, а совпадающие данные будут проигнорированы.

В строке состояния, которая находится в самом низу окна проекта, отображаются подсказки о назначении каждой иконки.

#### *Работа с данными*

После считывания из прибора результаты измерений будут размещены на закладке «Данные».

#### *Создание отчета*

При нажатии иконки создания отчета появится режим предварительного просмотра, где будет показана таблица результатов.

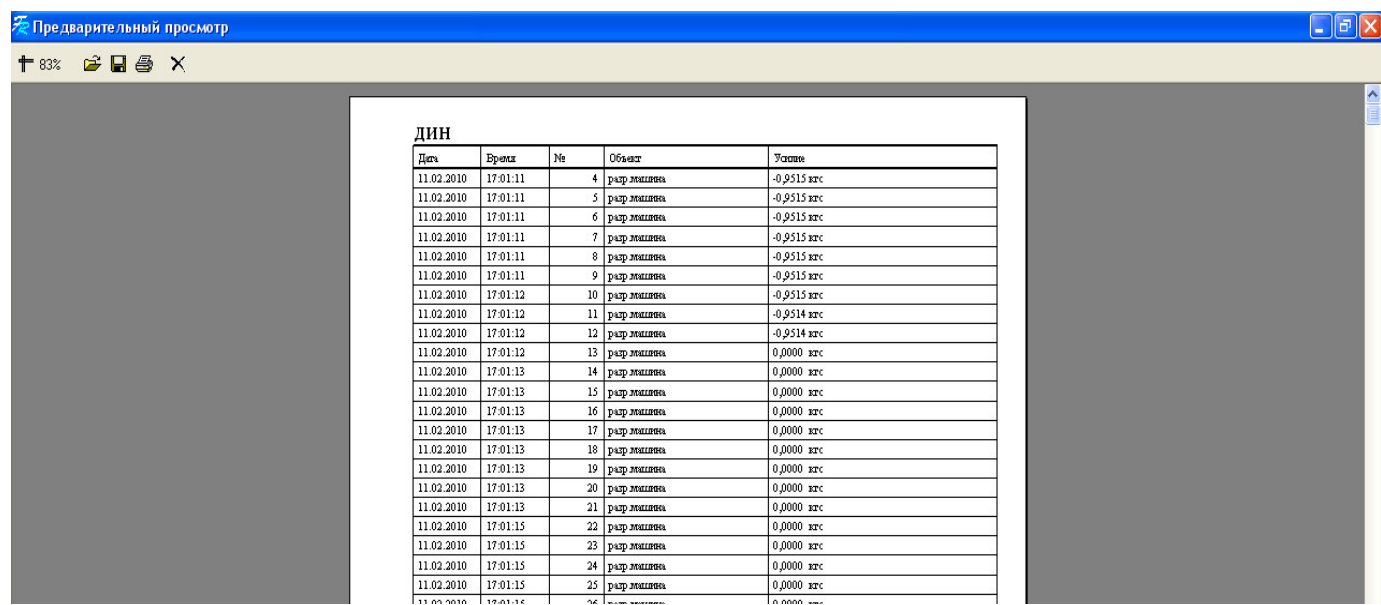

#### После предварительного просмотра сформированный отчет необходимо отправить на печать.